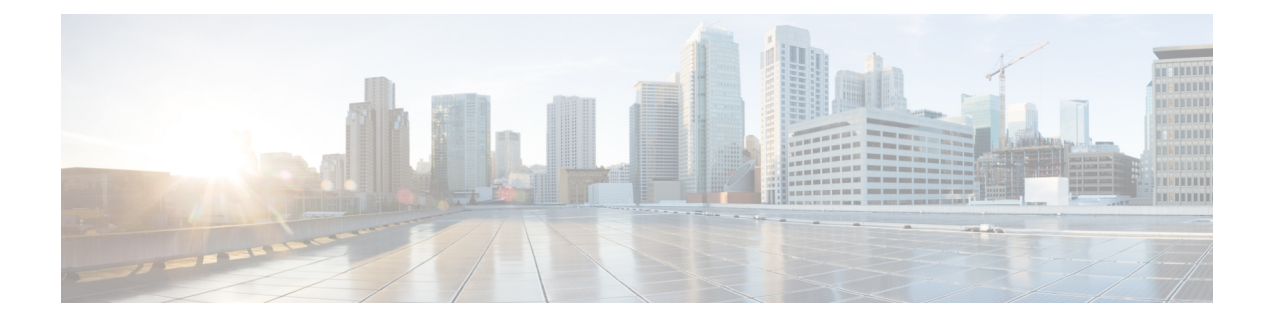

# **GTPP Interface Configuration**

This chapter describes how to configure the GTPP functionality.

The following topics are covered in this chapter:

- [Configuring](#page-0-0) the GPRS Tunneling Protocol, on page 1
- [Gathering](#page-28-0) Statistics, on page 29

# <span id="page-0-0"></span>**Configuring the GPRS Tunneling Protocol**

Cisco Systems' GGSN/P-GW/S-GW supports both GTPP- and RADIUS-based accounting. The accounting protocol is configured on a per-APN basis.

When the GTPP protocol is used, accounting messages are sent to the Charging Gateways (CGs) over the Ga interface. The Ga interface and GTPP functionality are typically configured within the system's source context. As specified by the standards, a CDR is not generated when a session starts. CDRs are generated according to the interim triggers configured using the charging characteristics configured for the GGSN, and a CDR is generated when the session ends. For interim accounting, STOP/START pairs are sent based on configured triggers.

GTPP version 2 is always used. However, if version 2 is not supported by the Charging Gateway Function (CGF), the system reverts to using GTPP version 1. All subsequent CDRs are always fully-qualified partial CDRs. GTPP version 0 is not supported.

GTPP is configured at the routing context level. Some of the configurables associated with GTPP are *Attributes*, *Charging Agent, Deadtime, etc.* The GTPP configuration commands vary according to the services configured, for example, the commands used for GGSN might differ from what is configured for P-GW. For more information on the configuration commands, refer to the *Command Line Interface Reference*.

This section provides the GTPP configuration applied to various products.

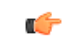

**Important**

Commands used in the configuration examples in this section provide base functionality to the extent that the most common or likely commands and/or keyword options are presented. In many cases, other optional commands and/or keyword options are available. Refer to the *CommandLine Interface Reference* for complete information regarding all commands.

**GTPP Interface Configuration**

## **Configuring GTPP for ePDG**

This section provides the GTPP configuration for ePDG.

**1.** Configure the accounting context in Call Control Profile level and also specify the accounting mode.

```
configure
     context context_name
          call-control-profile cc-prof_name
                accounting-mode gtpp
                end
```
When the accounting mode is set to GTPP, it indicates that the offline charging is enabled and Ga reference point will be used for passing ePDG CDRs to CGF (if enabled).

**2.** Associate the call-control-profile with an accounting policy configured in the same context. Accounting policies are configured through the policy accounting command in the Context Configuration mode.

```
configure
     context context_name
           call-control-profile cc-prof_name
                associate accounting-policy policy_name
                end
```
The accounting policy name will be used for finding the thresholds limits for various CDR triggers enabled.

**3.** Associate the accounting context with the ePDG service.

```
configure
     context context_name
           call-control-profile cc-prof_name
                accounting context context-name [ gtpp group gtppgroup-name
]
```
**end**

This command can also be used to associate a predefined GTPP server group - including all its associated configuration - with the call-control-profile. If the GTPP group is not specified, then a default GTPP group in the accounting context will be used.

**4.** Configure the GTPP group related parameters like GTPP server parameters, GTPP dictionary, and optionally CGF to support GTPP accounting:

#### **configure**

**}**

```
context context_name
     gtpp group gtpp_group
          gtpp charging-agent address ip_address port port_num
          gtpp server server_name udp-port port_num
          gtpp dictionary dictionary_num
          gtpp storage-server mode { local | remote | streaming
          gtpp attribute node-id-suffix cg
          gtpp attribute local-record-sequence-number
          gtpp trigger time-limit
          end
```
## **Configuring GTPP for GGSN**

This section provides the GTPP configuration for GGSN.

**1.** Configure the GTPP group and accounting context configuration in APN level and also specify the accounting mode.

```
configure
```

```
context source
     apn apnname1.com
     accounting-mode gtpp
     gtpp group group1 accounting-context billing
     end
```
**2.** Configure the GTPP group related parameters like GTPP server parameters, GTPP dictionary, and optionally CGF to support GTPP accounting:

#### **configure**

```
context source
     gtpp group group1
     gtpp charging-agent address 1.2.3.4 port 3386
     gtpp server 1.3.5.6 max msgs priority 1
     gtpp dictionary dict1
     gtpp max-cdr 255 wait-time 10
     gtpp transport-layer udp
     end
```

```
Ú
```

```
Important
```
For GGSN, accounting context can also be configured in GGSN service. In this case more priority will be given to the APN level configuration. In APN level, if no accounting context is configured then accounting context configured in GGSN service will be considered.

```
configure
     context source
           ggsn-service ggsn1
           accounting context billing
           end
```
The following table list all configuration commands related to the creation and formatting of G-CDRs. These commands are specified in different portions of the system configuration file:

- **gtpp group** *<name>* These are commands specified within the billing context that also contains the definition of the external interface (the storage server).
- Also contained in the GTPP group is the GTPP dictionary.
- The Rulebase Configuration mode sets the thresholds for various triggers.

#### **Table 1: G-CDR Configuration Parameters**

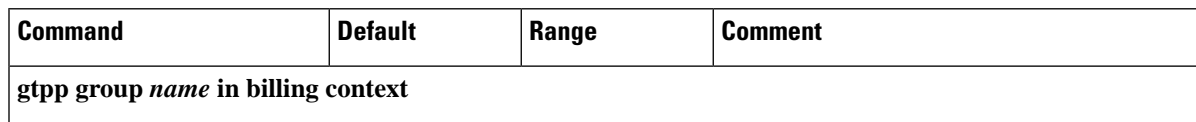

 $\mathbf I$ 

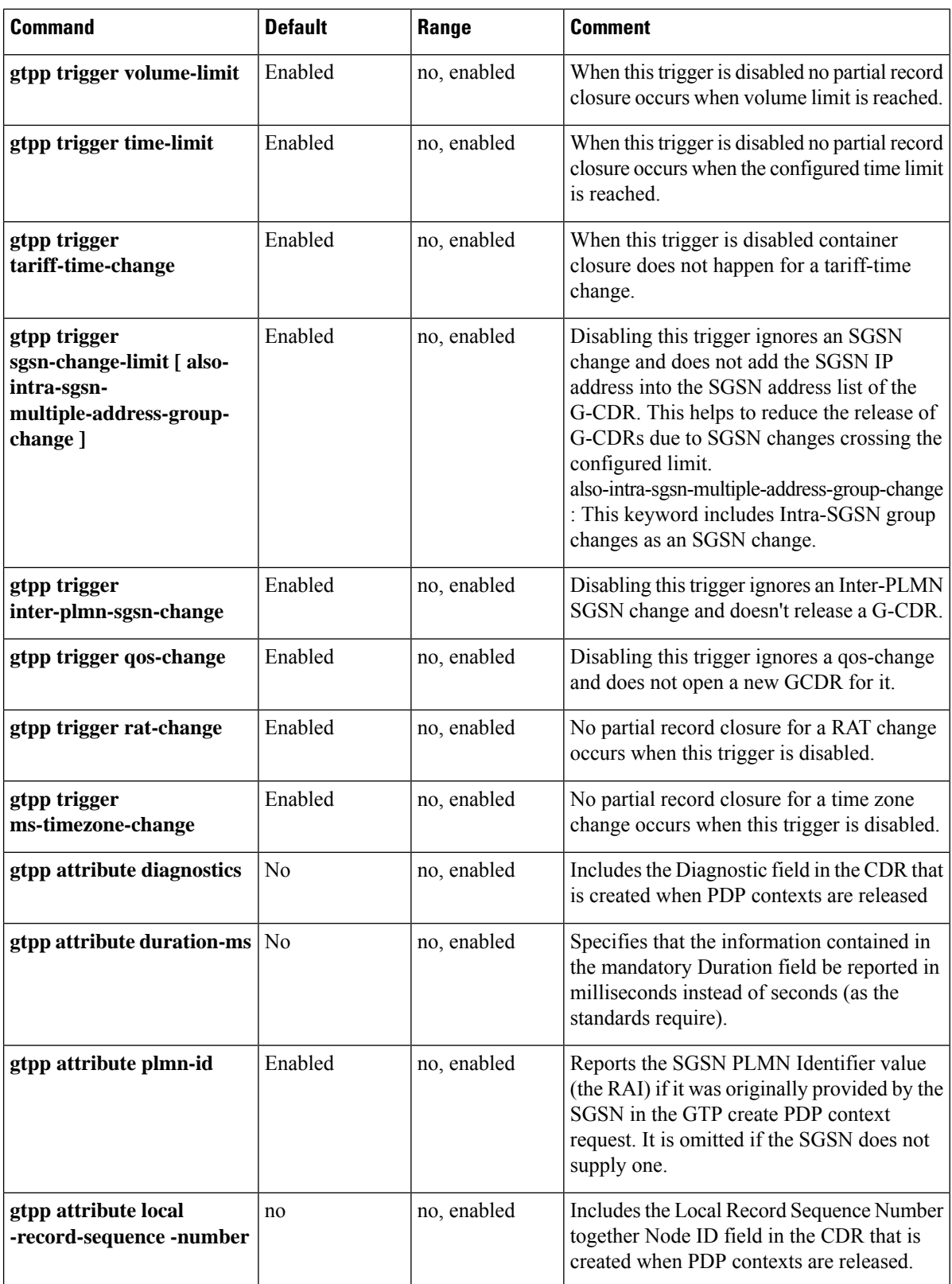

 $\mathbf l$ 

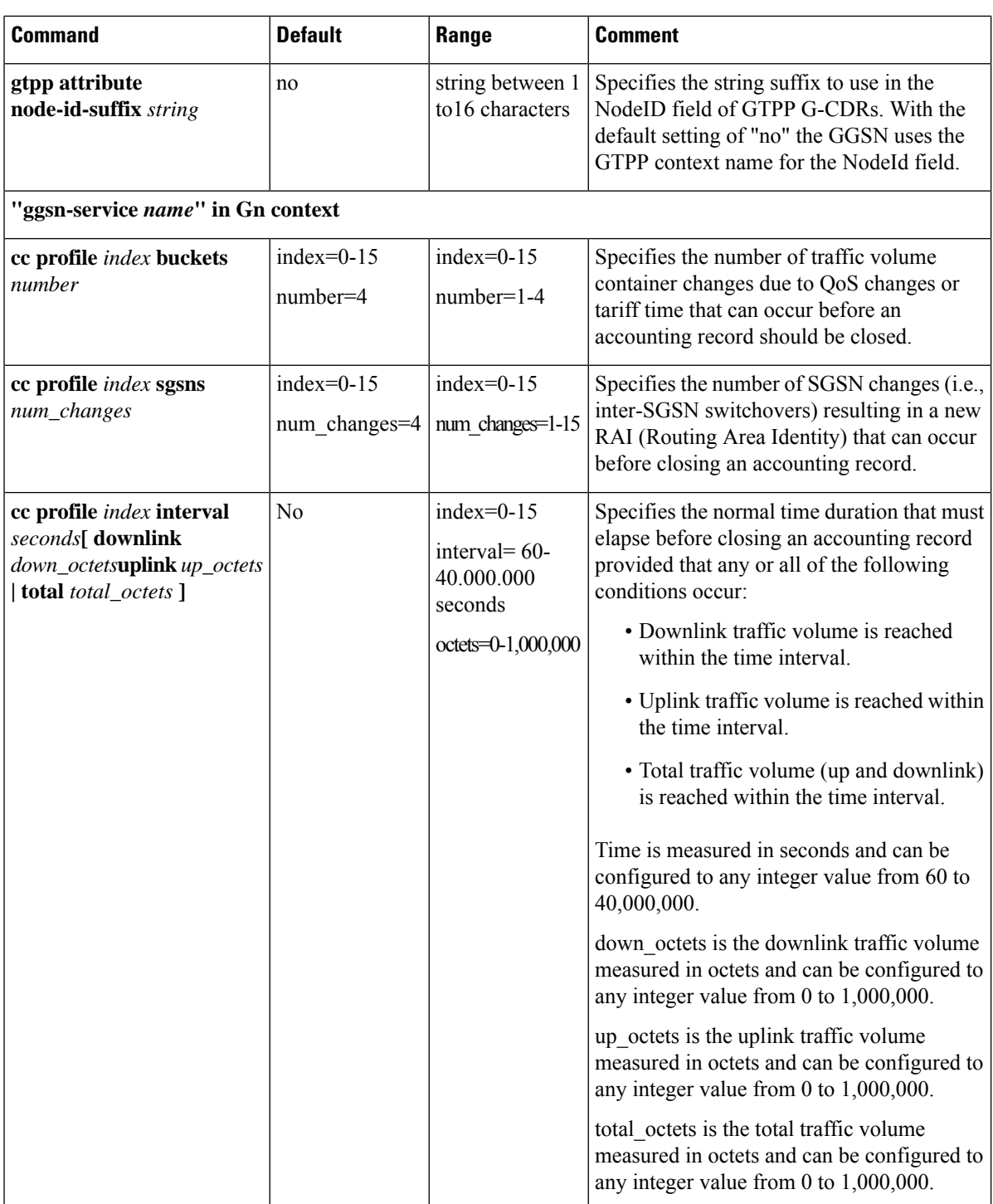

I

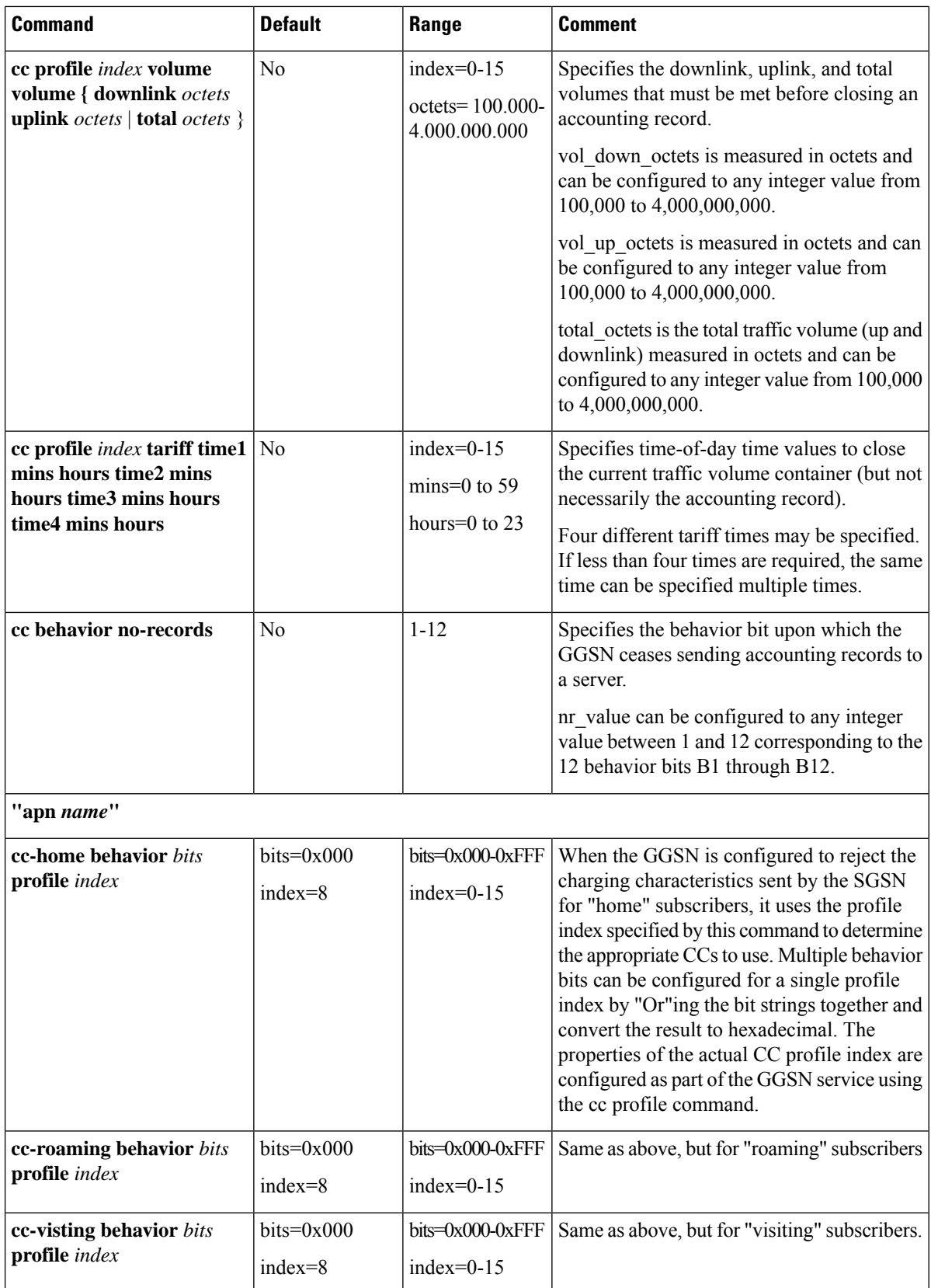

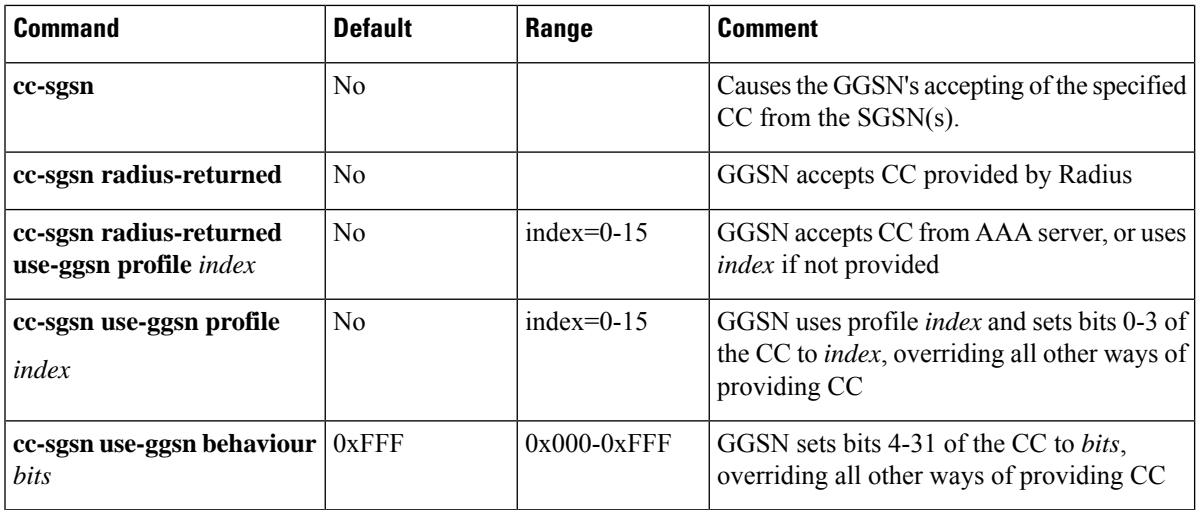

## **Configuring GTPP for P-GW and eG-CDR**

This section provides the offline charging configuration for P-GW. The P-GW offline charging configuration uses ECS and eG-CDRs.

**1.** Configure the ACS parameters as follows:

```
configure
  active-charging service ECS-SVC
     ruledef IP_ANYMATCH
       ip any-match =TRUE
     #exit
  charging-action CHARGING-ANY
     content-id 3
     billing-action egcdr
  #exit
  rulebase RULEBASE_1
     billing-records egcdr
     action priority 103ruledef IP_ANYMATCH charging-action CHARGING-ANY
     egcdr threshold interval 60
     egcdr threshold volume total 100000
  #exit
#exit
```
**2.** Configure the context SGi:

```
configure
  context SGi
     ip access-list ECS
       redirect css service ECS_any
     #exit
     apn ipv4.com
       selection-mode subscribed sent-by-ms
       accounting-mode none
       ip access-group ECS in
       ip access-group ECS out
```

```
ip address pool name IPV4-Pool-Group
  active-charging rulebase RULEBASE_1
  gtpp group default accounting-context SGi
exit
gtpp group default
  gtpp charging-agent address 192.0.0.1
  gtpp max-cdrs 2 wait-time 10
  gtpp dictionary custom24
  gtpp server 192.0.0.2 max 100
exit
```
The following tables list all configuration commands related to the creation and formatting of eG-CDR and PGW-CDRs. These commands are specified in different portions of the system configuration file:

- **gtpp group** *<name>* These are commands specified within the billing context that also contains the definition of the external interface (the storage server).
- Also contained in the GTPP group is the GTPP dictionary.
- For the 3GPP compliant P-GW records described in this document, the correct dictionary is **gtpp dictionary custom24**.
- The Rulebase Configuration mode sets the thresholds for various triggers.

#### **Table 2: eG-CDR Configuration Parameters**

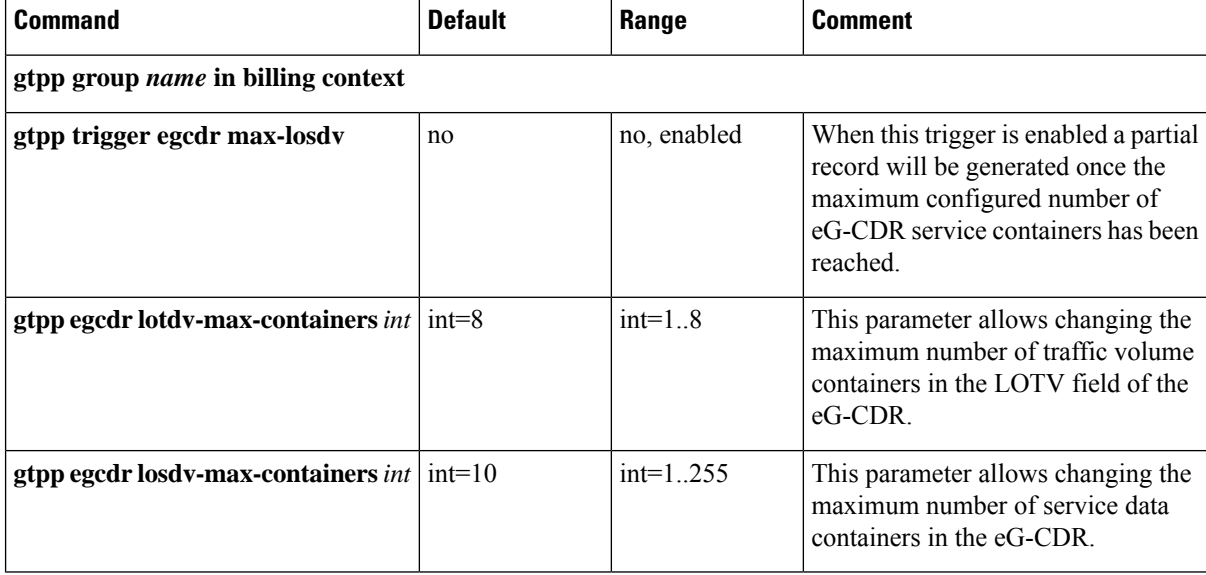

 $\mathbf{l}$ 

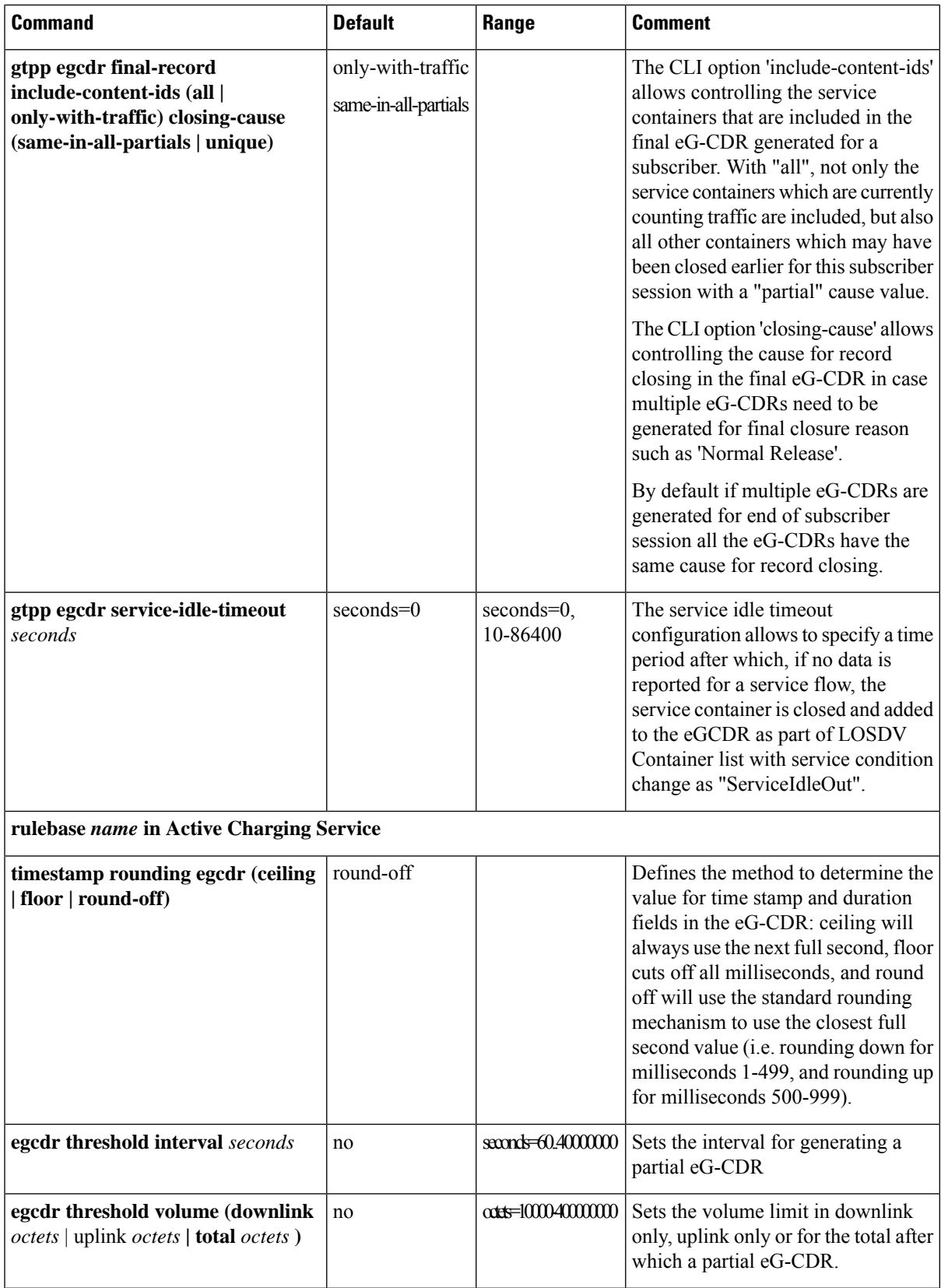

 $\mathbf I$ 

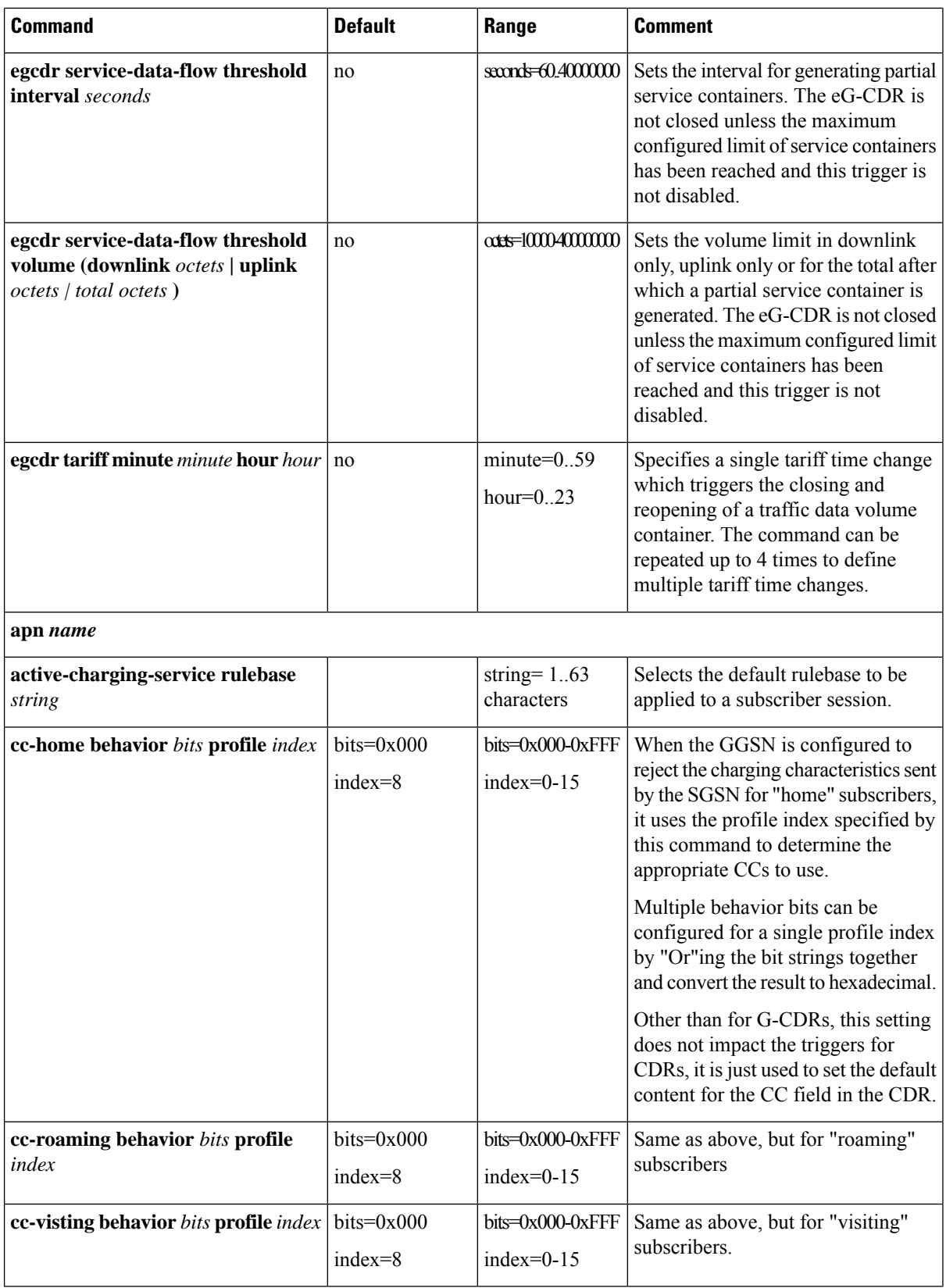

 $\overline{\phantom{a}}$ 

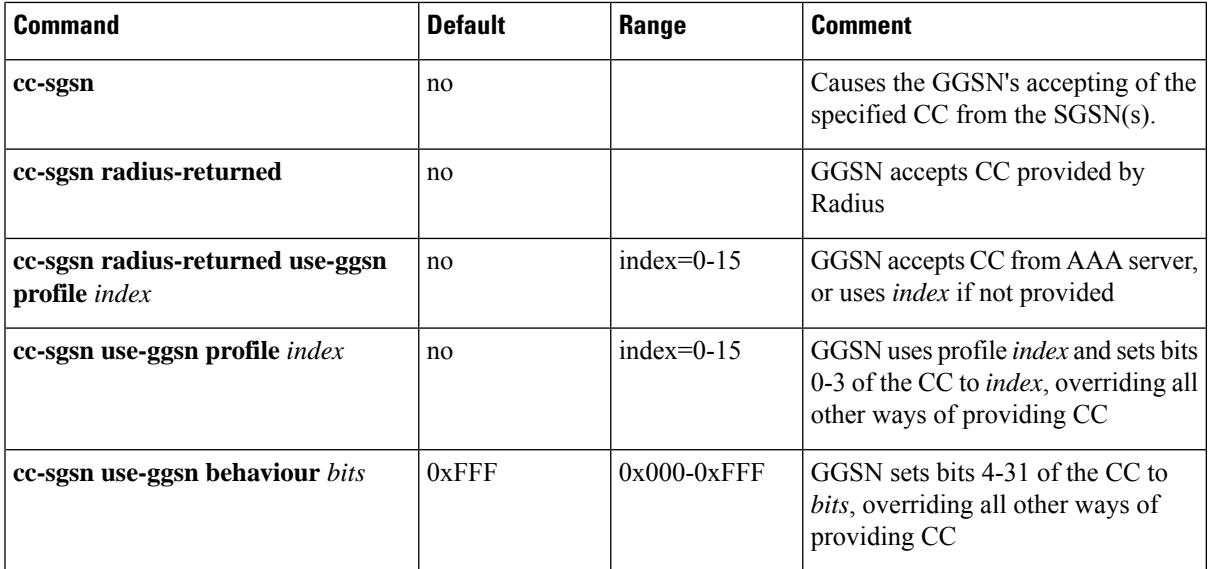

#### **Table 3: PGW-CDR Configuration Parameters**

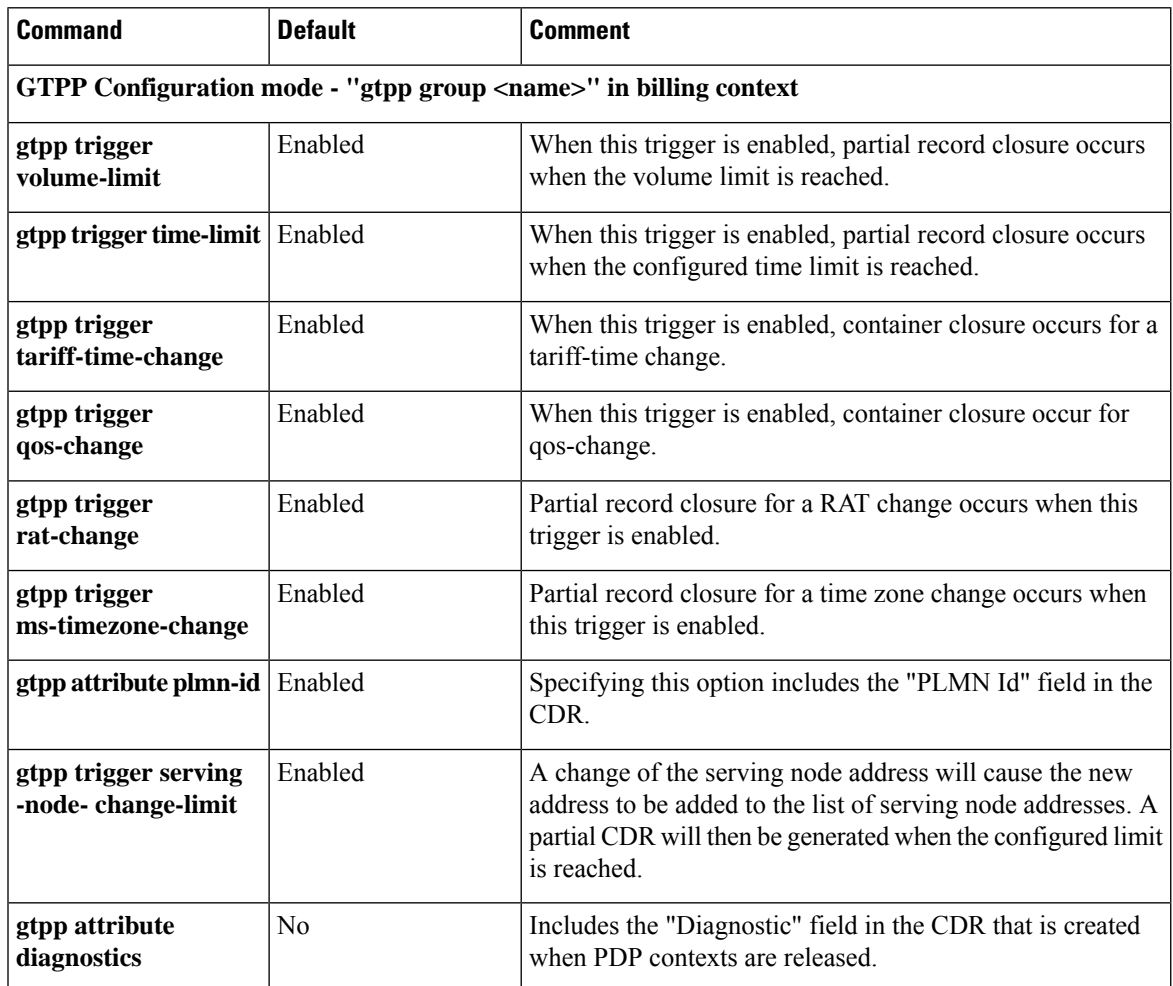

I

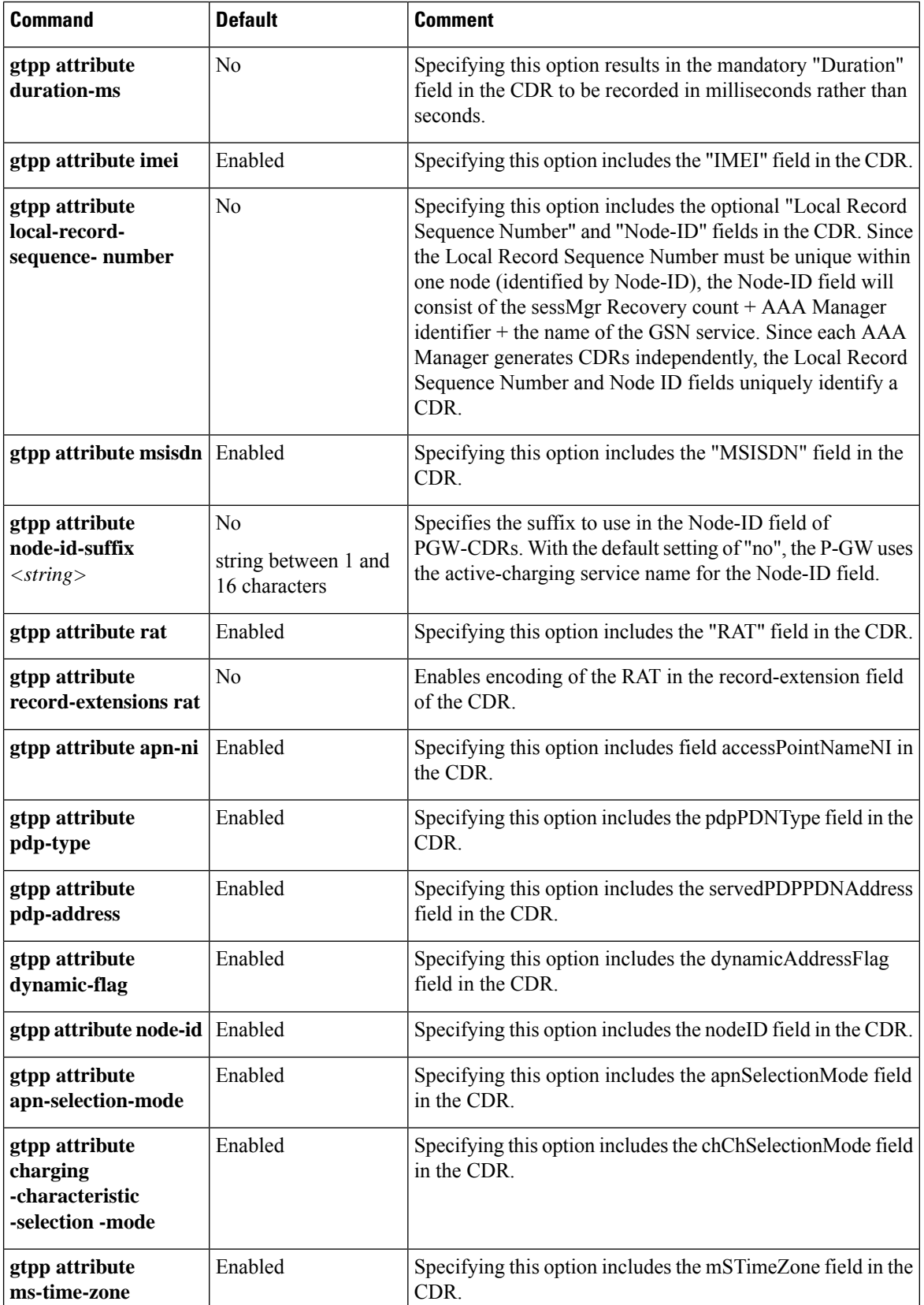

 $\mathbf{l}$ 

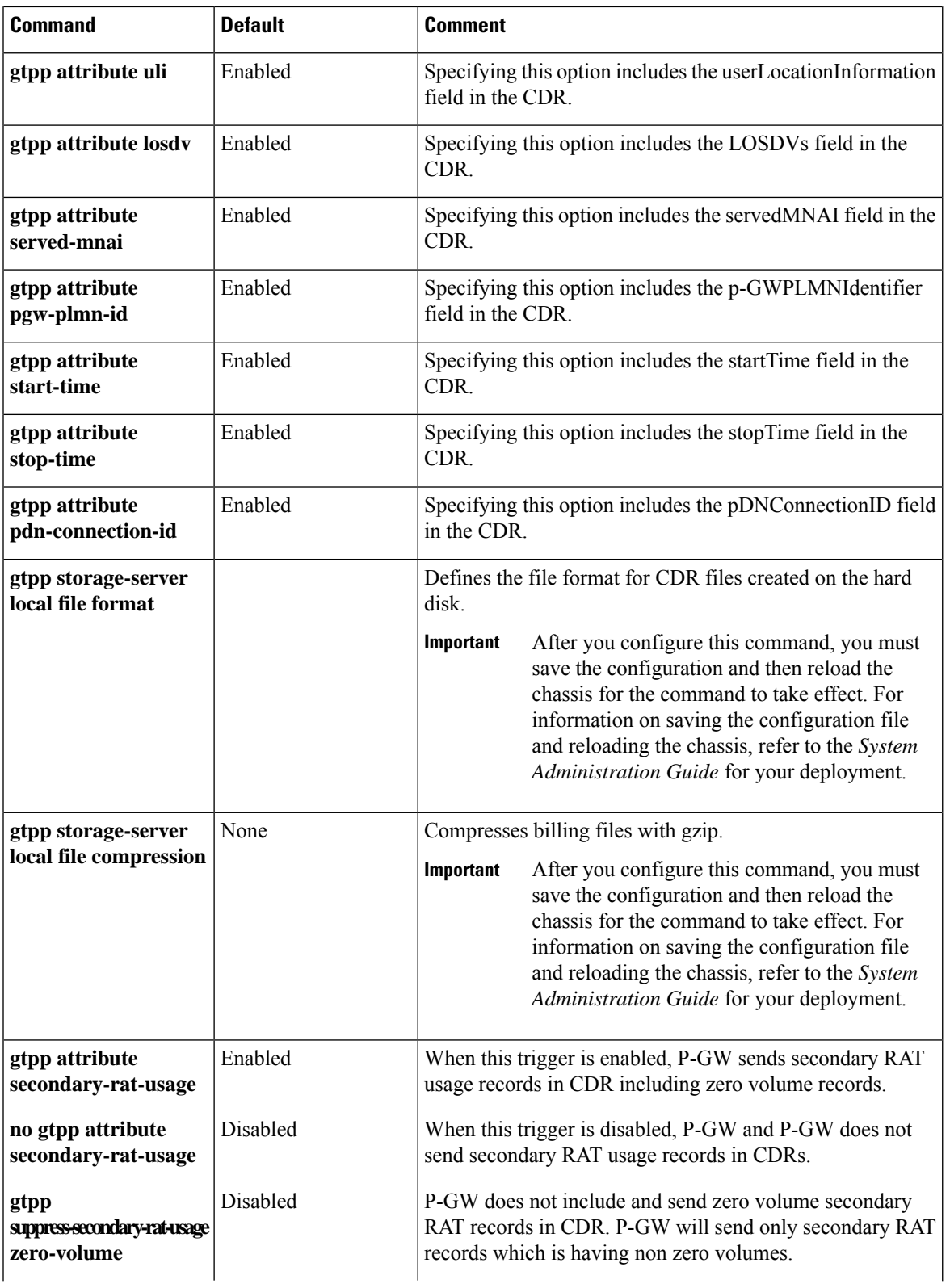

I

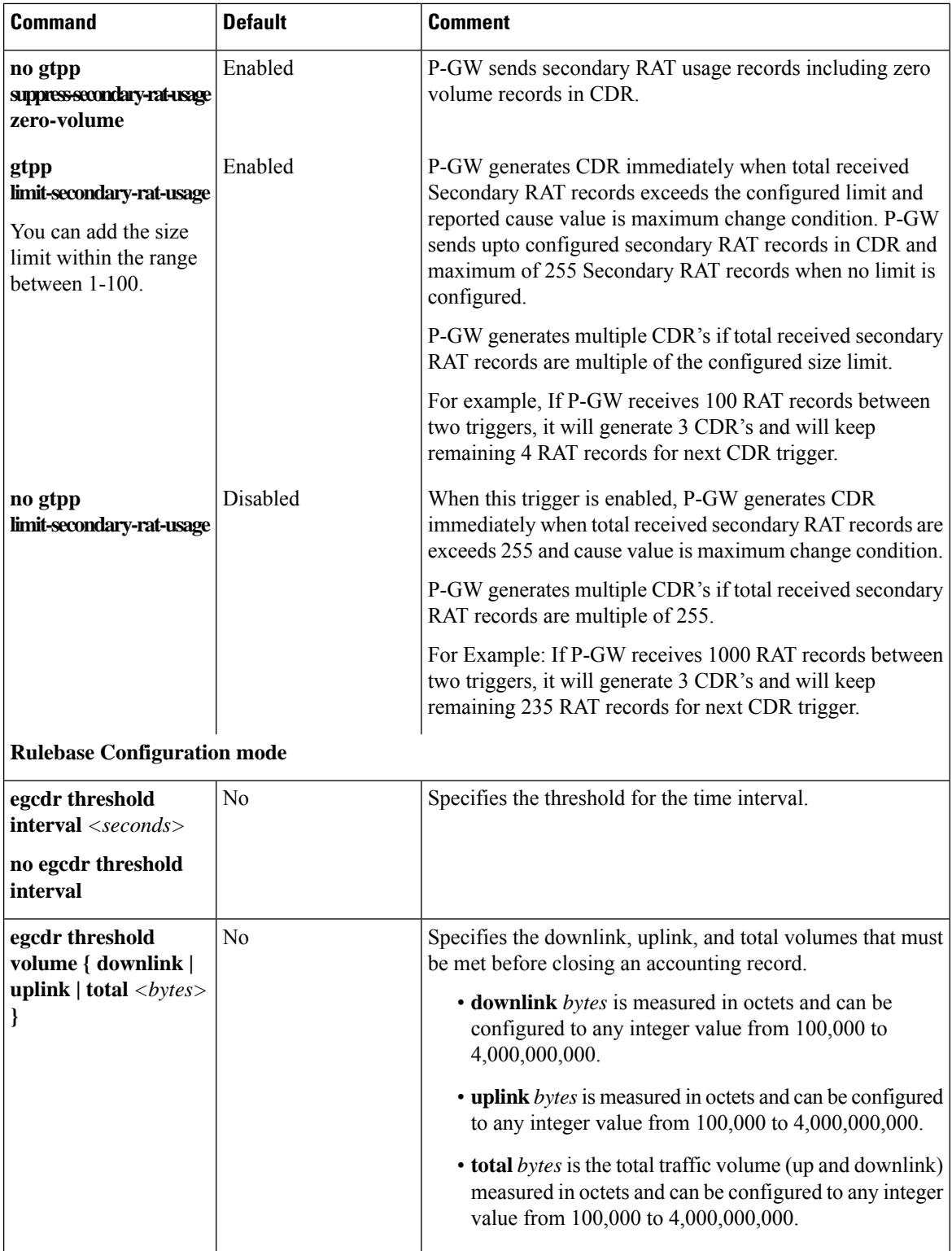

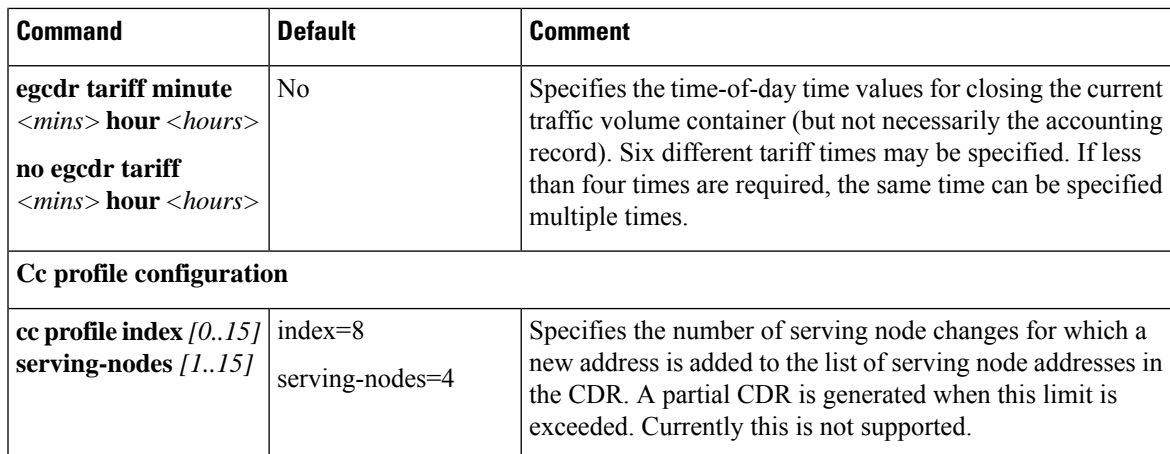

## **Configuring GTPP for PDG and TTG**

This section provides the GTPP configuration for PDG.

**1.** At the APN level configure GTPP in the accounting-mode.

```
configure
     context dest1
          apn apn_name
          accounting-mode gtpp
          gtpp group group1 accounting-context pdg
          end
```
**2.** At the context level configure the accounting policy. This is required only for time/tariff/volume threshold configuration.

```
configure
     context dest1
          policy accounting acct1
               cc profile 1 interval 60
               cc profile 1 volume total 100000
               cc profile 1 tariff time 1 0 0 time 2 2 2 time 3 4 4 time
4 5 5
               cc profile 1 buckets 3
               cc profile 1 serving-nodes 4
               end
```
**3.** Associate the accounting policy with the PDG service.

```
configure
     context source
          pdg-service pdg1
          associate accounting-policy acct1
          end
```
**4.** Configure the GTPP group related parameters and CDR attributes/triggers.

**configure context** *source*

```
gtpp group group1
gtpp charging-agent address 1.2.3.4 port 3386
gtpp server 1.3.5.6 max msgs priority 1
gtpp dictionary dict1
gtpp max-cdr 255 wait-time 10
gtpp transport-layer udp
gtpp trigger volume-limit
gtpp attribute local-record-sequence-number
end
```
The following table lists configuration commands related to creating and formatting WLAN-CDRs. These commands appear at different portions of the system configuration file.

- **gtpp group** *<name>* These are commands specified within the billing context that also contains the definition of the external interface (the storage server).
- **policy** accounting These commands contain the thresholds for various triggers. The policy accounting commands can be associated with thePDG or TTG service by configuring an associated accounting-policy" in that particular service.

| <b>Command</b>                                                          | <b>Default</b> | <b>Comment</b>                                                                                                    |  |  |  |
|-------------------------------------------------------------------------|----------------|----------------------------------------------------------------------------------------------------|--|--|--|
| GTPP Configuration mode - "gtpp group <name>" in billing context</name> |                |                                                                                                    |  |  |  |
| gtpp trigger<br>volume-limit                                            | Enabled        | When this trigger is enabled, partial record closure occurs<br>when the volume limit is reached.                                      |  |  |  |
| gtpp trigger time-limit   Enabled                                       |                | When this trigger is enabled, partial record closure occurs<br>when the configured time limit is reached.                             |  |  |  |
| gtpp trigger<br>tariff-time-change                                      | Enabled        | When this trigger is enabled, container closure occurs for a<br>tariff-time change.                                                   |  |  |  |
| gtpp trigger<br>qos-change                                              | Enabled        | Enabling this trigger opens a new CDR for a QoS change.                                                                               |  |  |  |
| gtpp trigger<br>rat-change                                              | Enabled        | Partial record closure for a RAT change occurs when this<br>trigger is enabled.                                                       |  |  |  |
| gtpp trigger<br>ms-timezone-change                                      | Enabled        | Partial record closure for a time zone change occurs when<br>this trigger is enabled.                                                 |  |  |  |
| gtpp attribute<br>cell-plmn-id                                          | Enabled        | Specifying this option includes the "Cell PLMN Id" field in<br>the CDR.                                                               |  |  |  |
| gtpp attribute<br>diagnostics                                           | N <sub>0</sub> | Specifying this option includes the "Diagnostic" field in the<br>CDR that is created when PDP contexts are released.                  |  |  |  |
| gtpp attribute<br>duration-ms                                           | No             | Specifying this option results in the mandatory "Duration"<br>field in the CDR to be recorded in milliseconds rather than<br>seconds. |  |  |  |
| gtpp attribute imei                                                     | Enabled        | Specifying this option includes the "IMEI" field in the CDR.                                                                          |  |  |  |

**Table 4: WLAN-CDR Configuration Parameters**

 $\mathbf l$ 

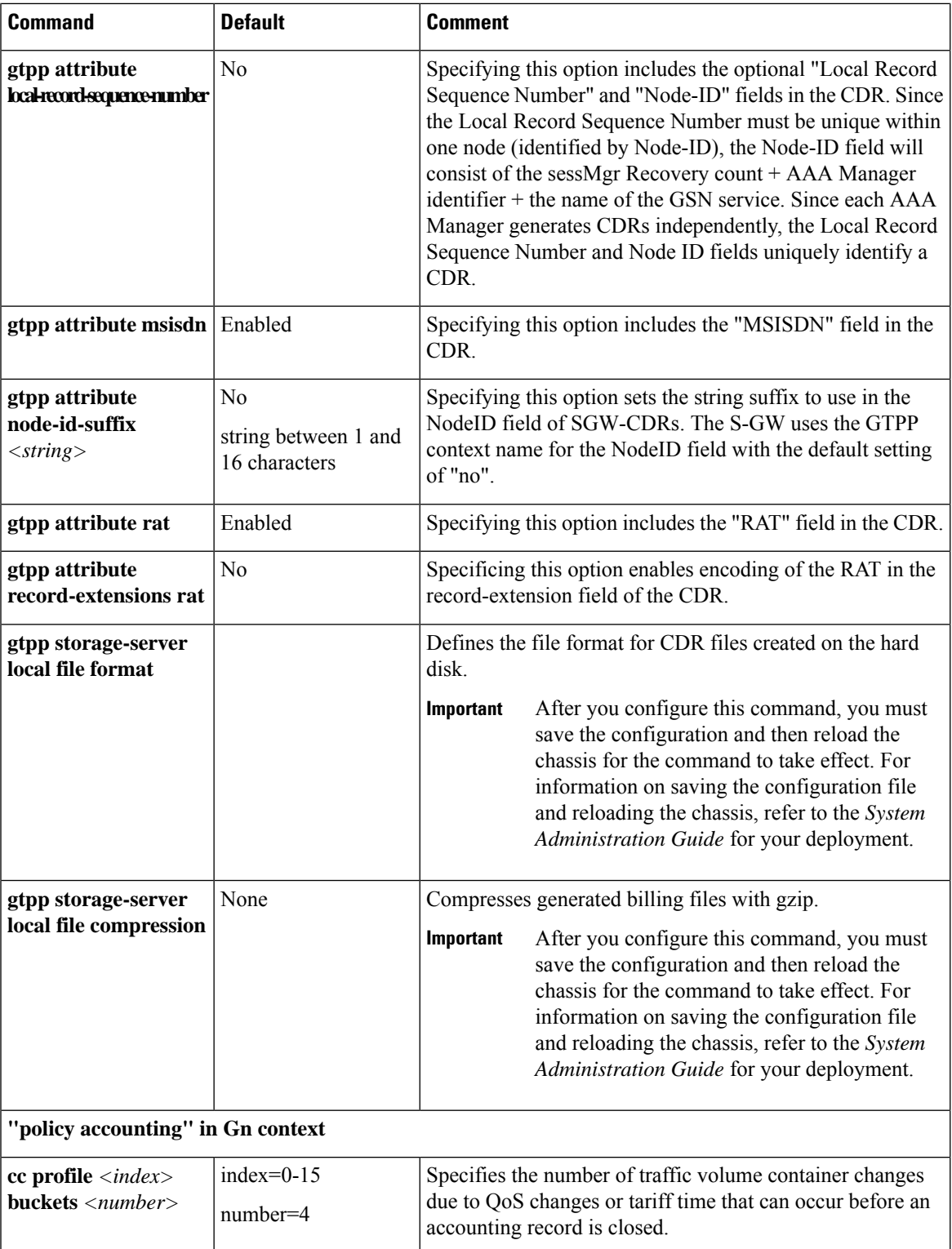

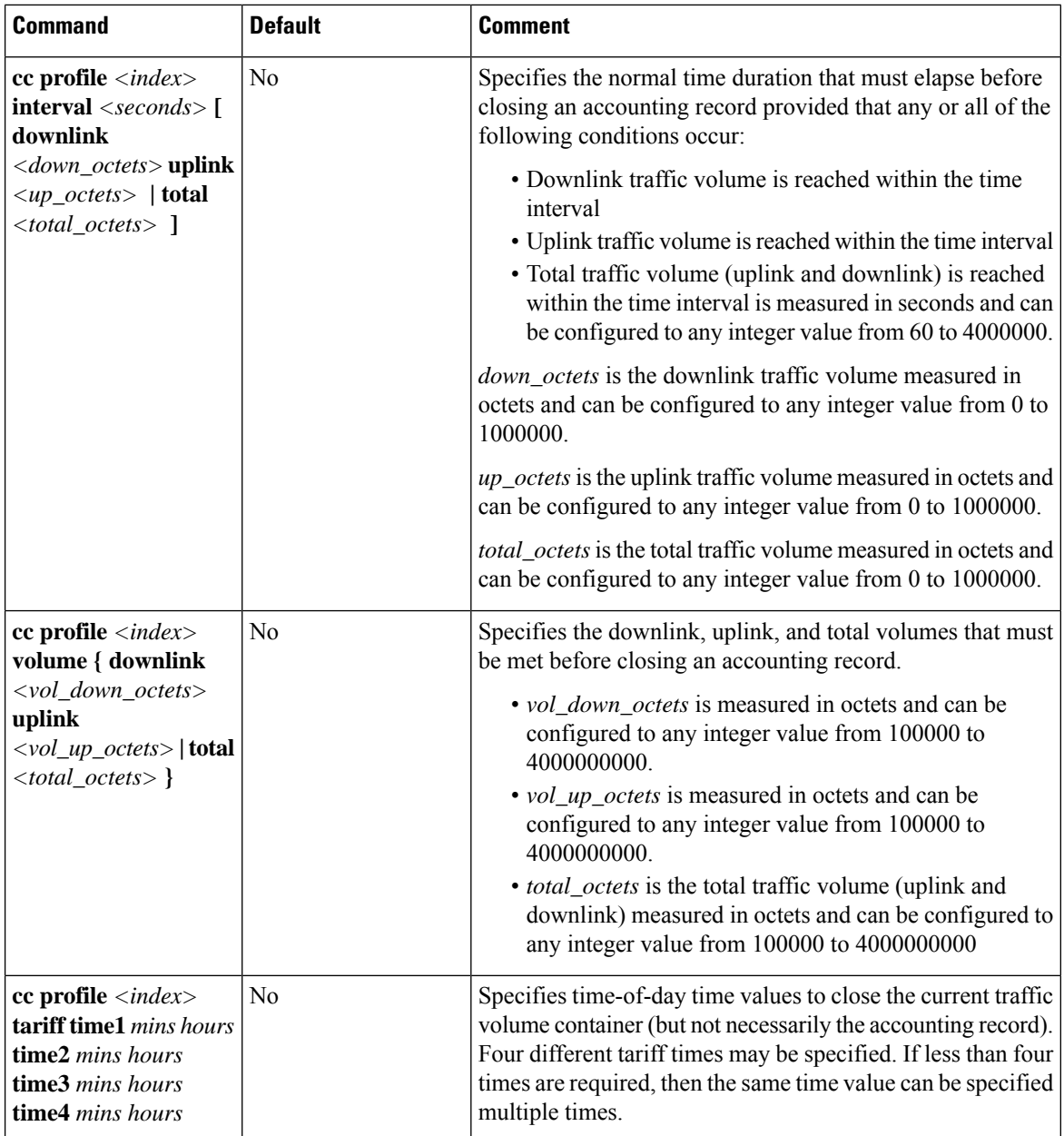

This section provides the GTPP configuration for TTG.

**1.** At the subscriber level configure GTPP in the accounting-mode.

```
configure
     context dest1
          subscriber default
             accounting-mode gtpp
             end
```
2. At the context level configure the accounting policy. This is required only for time/tariff/volume threshold configuration.

```
configure
        context dest1
              policy accounting acct1
                  cc profile 1 interval 60
                  cc profile 1 volume total 100000
                  cc profile 1 tariff time 1 0 0 time 2 2 2 time 3 4 4 time
   4 5 5
                  cc profile 1 buckets 3
                  cc profile 1 serving-nodes 4
                  end
3. Associate the accounting policy with the TTG service.
   configure
        context source
              pdg-service pdg1
              accounting context pdg
              associate accounting-policy acct1
              end
```
**4.** Configure the GTPP group related parameters and CDR attributes/triggers.

```
configure
     context source
          gtpp group default
          gtpp charging-agent address 1.2.3.4 port 3386
          gtpp server 1.3.5.6 max msgs priority 1
          gtpp dictionary dict1
          gtpp max-cdr 255 wait-time 10
          gtpp transport-layer udp
          gtpp trigger volume-limit
          gtpp attribute rat
          end
```
### **Configuring GTPP for S-GW**

This section provides the GTPP configuration for S-GW.

**1.** At the subscriber level configure GTPP in the accounting-mode.

```
configure
     context dest1
          subscriber default
          accounting-mode gtpp
          end
```
2. At the context level configure the accounting policy. This is required only for time/tariff/volume threshold configuration.

```
configure
     context dest1
          policy accounting lte
          cc profile 1 interval 60
          cc profile 1 volume total 100000
```

```
cc profile 1 tariff time 1 0 0 time 2 2 2 time 3 4 4 time 4 5 5
cc profile 1 buckets 3
cc profile 1 serving-nodes 4
end
```
**3.** Associate the accounting policy with the S-GW service.

```
configure
     context source
          sgw-service sgw1
          associate accounting-policy lte
          end
```
**4.** Configure the accounting context and GTPP group in S-GW service level. If accounting context is not configured in S-GW service the source context and "default" GTPP group will be selected.

```
configure
```

```
context source
     sgw-service sgw1
     accounting context dest1 gtpp group sgw
     end
```
**5.** Configure the GTPP group related parameters.

```
configure
```

```
context source
     gtpp group group1
     gtpp charging-agent address 1.2.3.4 port 3386
     gtpp server 1.3.5.6 max msgs priority 1
     gtpp dictionary dict1
     gtpp max-cdr 255 wait-time 10
     gtpp transport-layer udp
     end
```

```
Ú
```
SGW-CDRs are suppressed and only PGW-CDRs are generated for a session hosted by the associated S-GW and P-GW service. SGW-CDRs are generated when the S-GW connects to an external P-GW. **Important**

The following table lists the configuration commands related to creating and formatting SGW-CDRs. These commands appear at different portions of the system configuration file.

- **gtpp group** *<name>* These are commands specified within the billing context that also contains the definition of the external interface (the storage server).
- **policy accounting** These commands contain the thresholds for various triggers. The "policy accounting" commands can be associated with the sgw-service by configuring an associated accounting-policy" in sgw-service.

**Table 5: SGW-CDR Configuration Parameters**

| ∣Command                                                                       | <b>Default</b> | <b>Comment</b> |  |  |  |
|--------------------------------------------------------------------------------|----------------|----------------|--|--|--|
| <b>STPP Configuration mode - "gtpp group <name>" in billing context</name></b> |                |                |  |  |  |

 $\overline{\phantom{a}}$ 

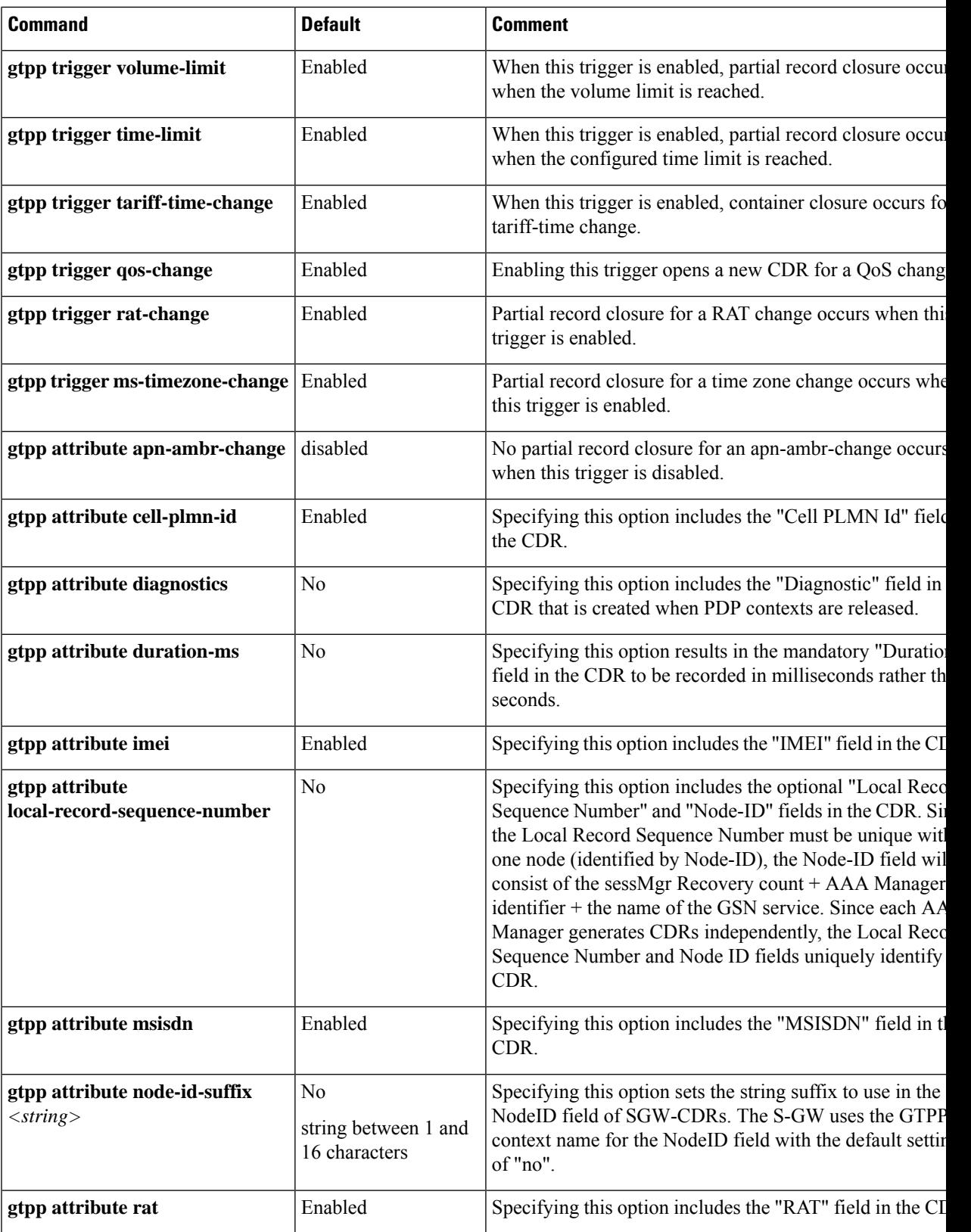

 $\mathbf l$ 

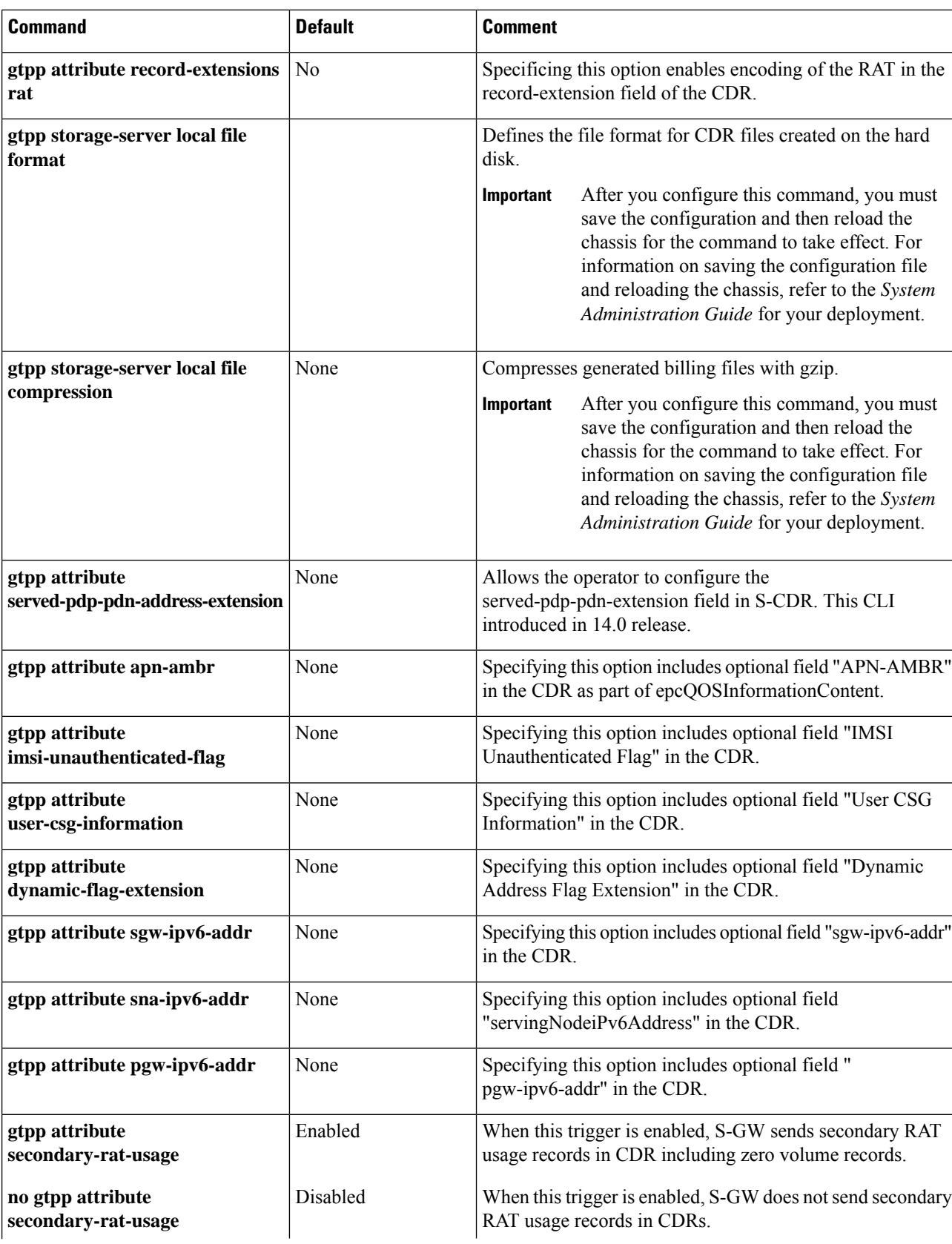

 $\overline{\phantom{a}}$ 

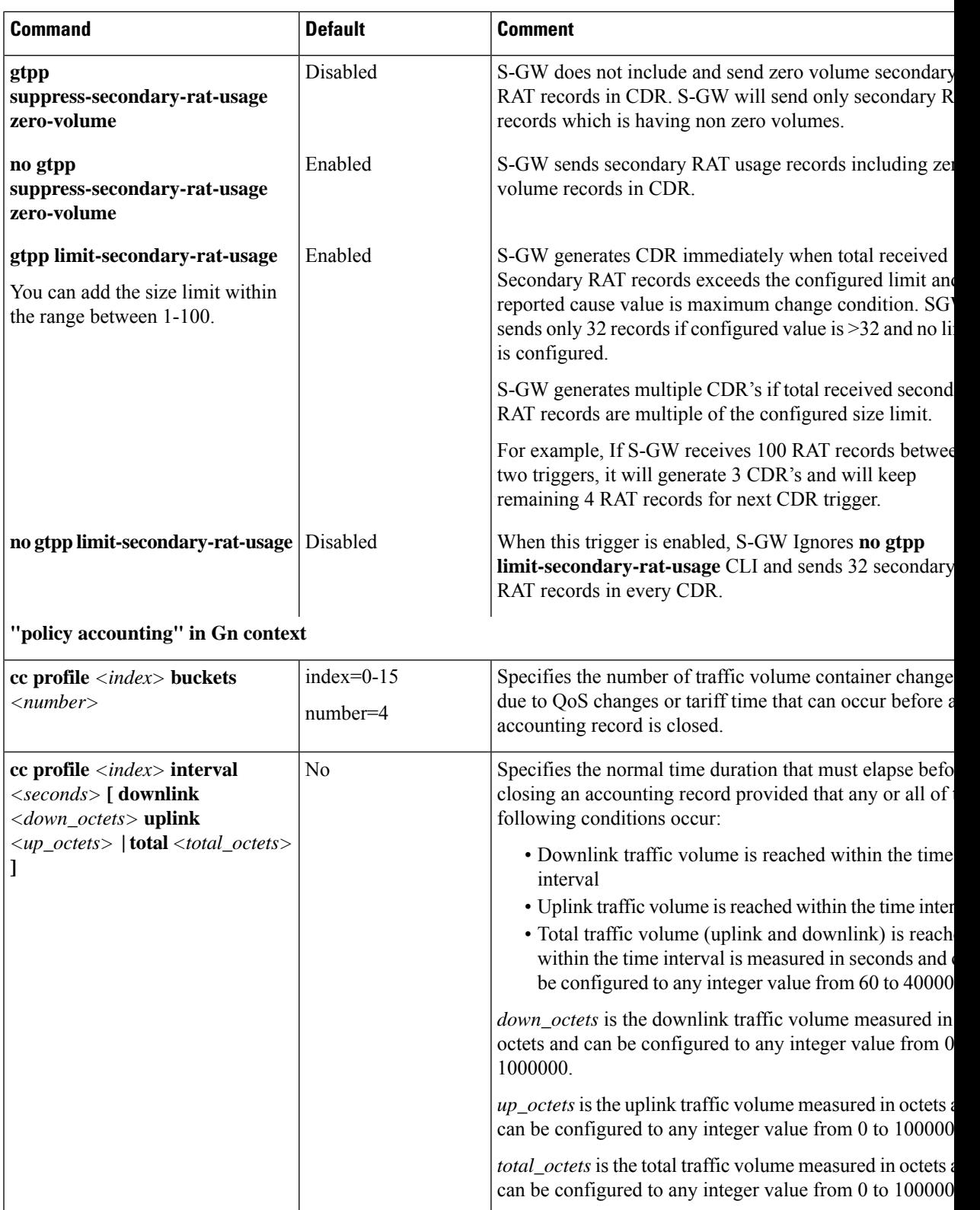

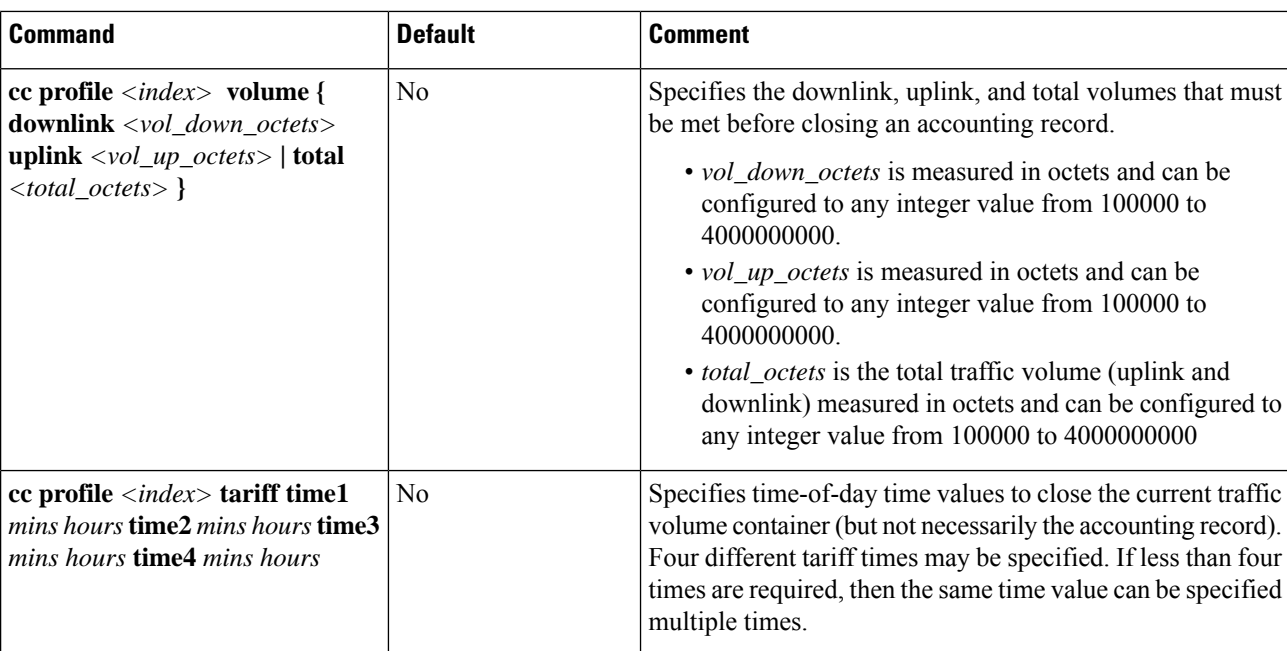

## **Configuring GTPP for SGSN**

This section provides the GTPP configuration for SGSN.

**1.** At the local context level, configure the system to reserve a CPU for performing a AAA proxy function for accounting.

```
configure
  context local
     gtpp single-source private-extensions
     end
```

```
Ú
```
- After you configure the **gtpp single-source private-extensions** command, you must save the configuration and then reload the chassis for the command to take effect. For information on saving the configuration file and reloading the chassis, refer to the *System Administration Guide* for your deployment. **Important**
	- **2.** When gprs-service and sgsn-service are configured in source context, configure the GTPP group related parameters like GTPP server parameters, GTPP dictionary, and optionally CGF to support GTPP accounting:

```
configure
     context source
          gtpp group default
          gtpp charging-agent address 192.168.10.10
          gtpp server 192.168.10.2 priority 1 max 1
          gtpp dictionary custom10
           end
```
#### Ú

The above configuration is applicable for the transfer of generated CDRs to the CGF server over GTPP protocol. Configuration varies slightly if GSS/HDD is used for transferring/storing CDRs. **Important**

The following table lists all configuration commands which are related to the creation and formatting of S-CDRs. These commands are given in different portions of the configuration file:

- **gtpp group** *<name>* in the billing context: these are commands specified together with the definition of the external interface, i.e. the storage server.
- **sgsn-service/gprs-service** *<name>* in the Gn context: global settings, mainly for triggers, related to all subscribers depending on the selected charging characteristics.
	- sgsn-service config is required for 3G.
	- gprs-service config is required for 2G.
- **sgsn-operator-policy** *<name>*: defines the preference and default value for the charging characteristics

**Table 6: S-CDR Configuration Parameters**

| <b>Command</b>                                | <b>Default Value</b> | Range       | <b>Comment</b>                                                                     |
|-----------------------------------------------|----------------------|-------------|------------------------------------------------------------------------------------|
| gtpp group < <i>name</i> > in billing context |                      |             |                                                                                    |
| <b>Trigger Related Configuration</b>          |                      |             |                                                                                    |
| gtpp trigger volume-limit                     | enabled              | no, enabled | When this trigger is disal<br>closure occurs when yoli                             |
| gtpp trigger time-limit                       | enabled              | no, enabled | When this trigger is disal<br>closure occurs when the<br>reached.                  |
| gtpp trigger tariff-time-change               | enabled              | no, enabled | When this trigger is disab<br>not happen for a tariff-tir                          |
| gtpp trigger qos-change                       | enabled              | no, enabled | Disabling this trigger igne<br>not open a new CDR for                              |
| CDR attribute related configuration           |                      |             |                                                                                    |
| gtpp attribute diagnostics                    | no                   | no, enabled | Includes the Diagnostic<br>created when PDP conte                                  |
| gtpp attribute duration-ms                    | no                   | no, enabled | Specifying this option re<br>"Duration" field in the C<br>milliseconds rather than |
| gtpp attribute imei                           | enabled              | no, enabled | Specifying this option in<br>CDR.                                                  |

I

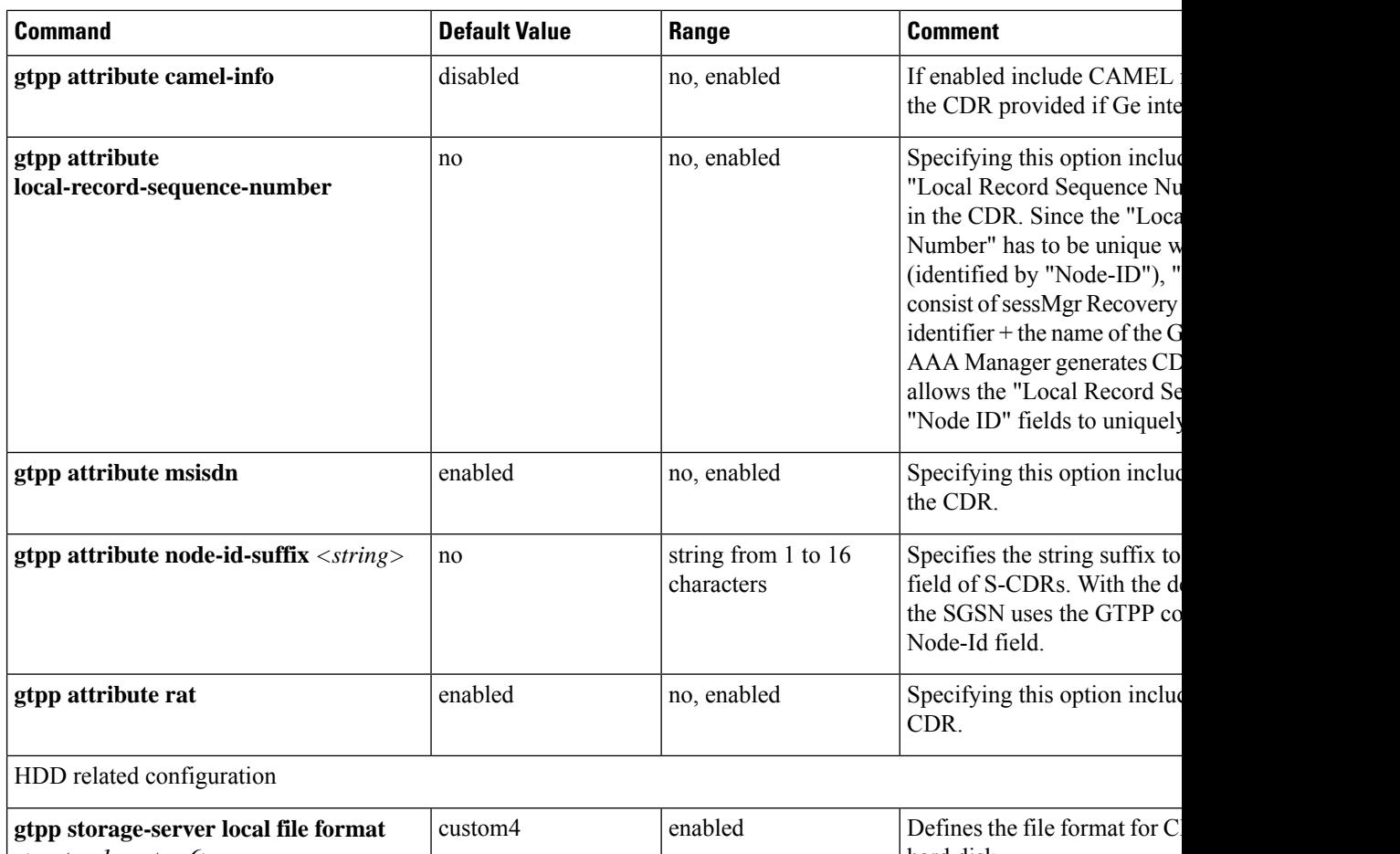

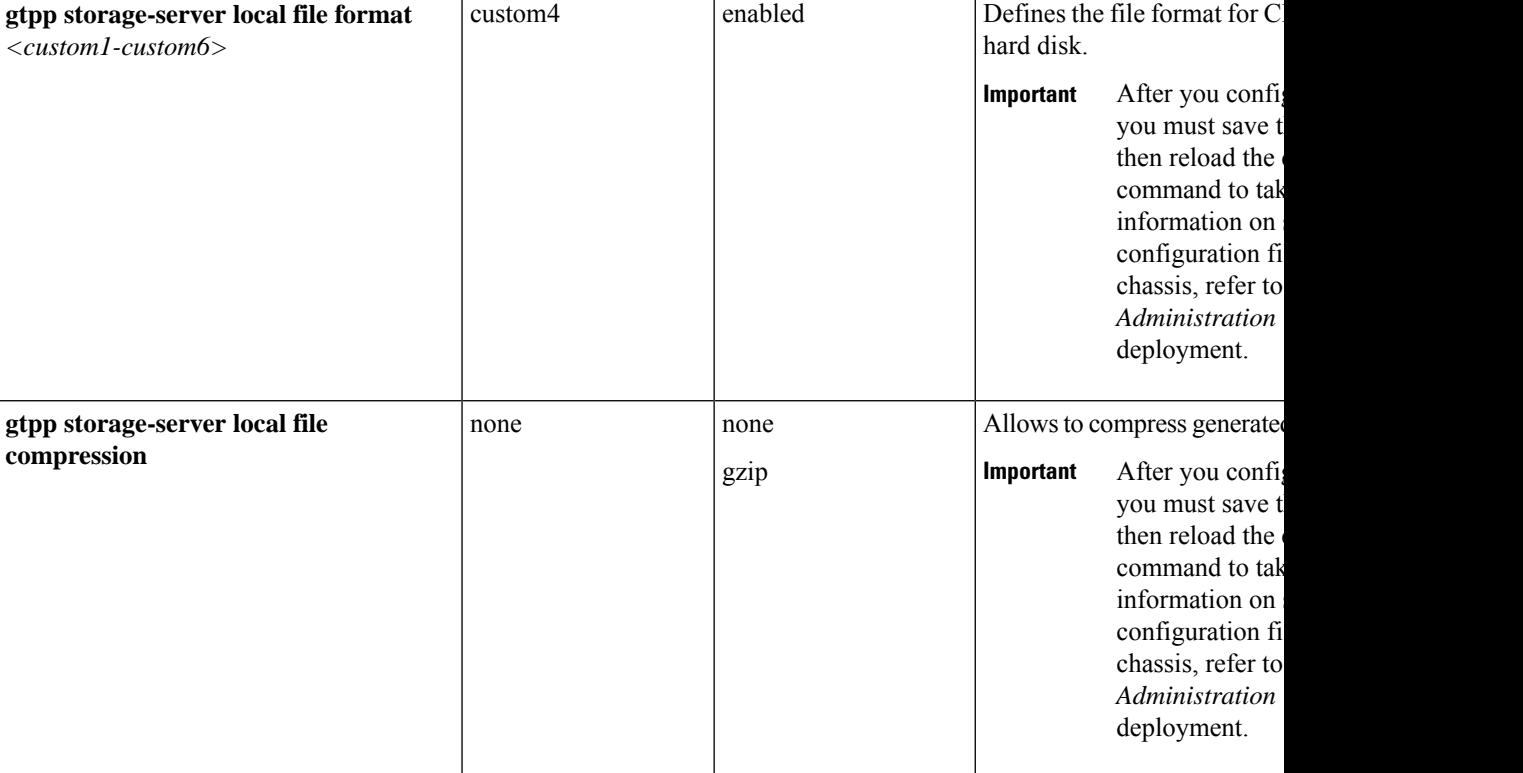

 $\overline{\phantom{a}}$ 

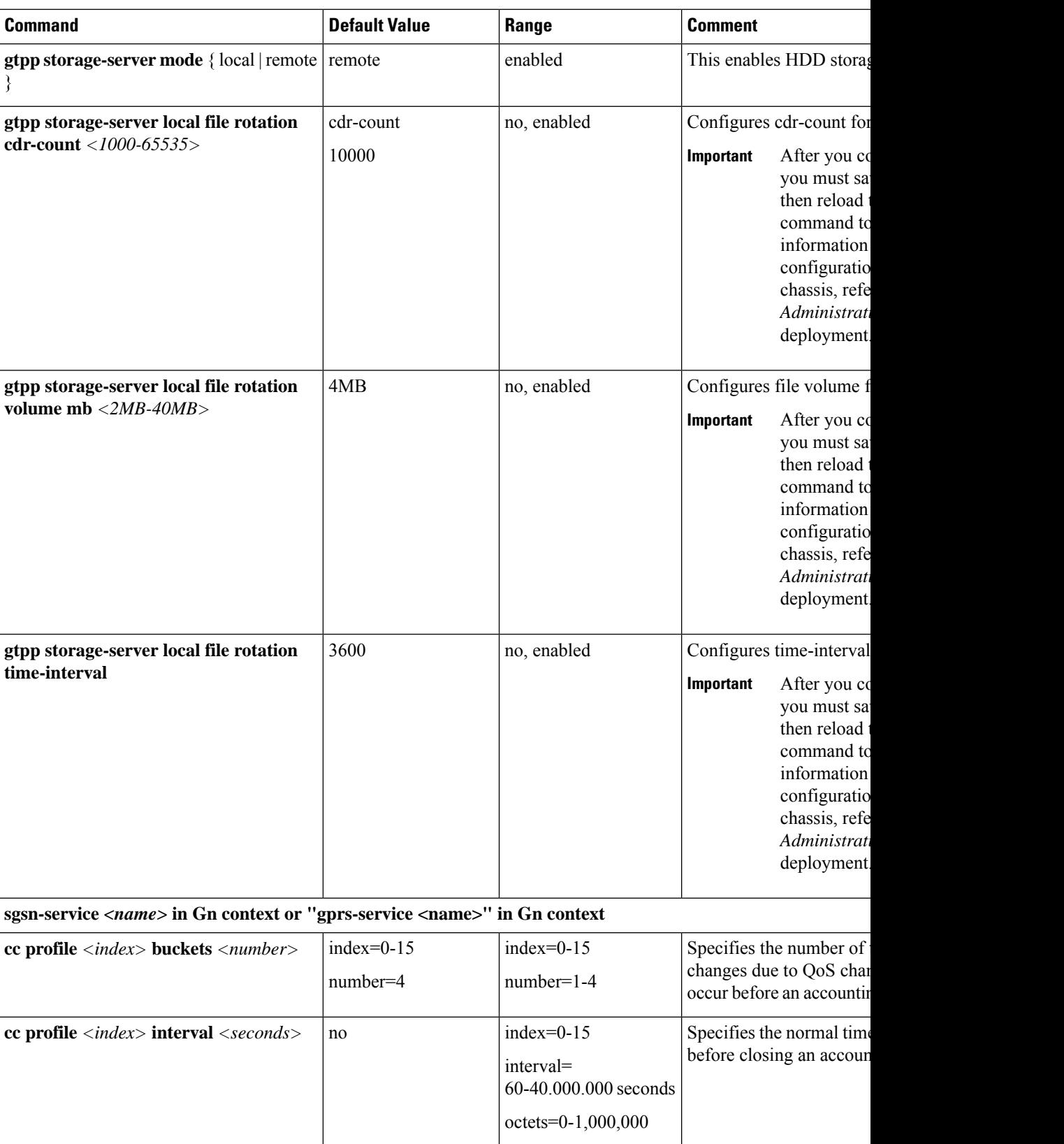

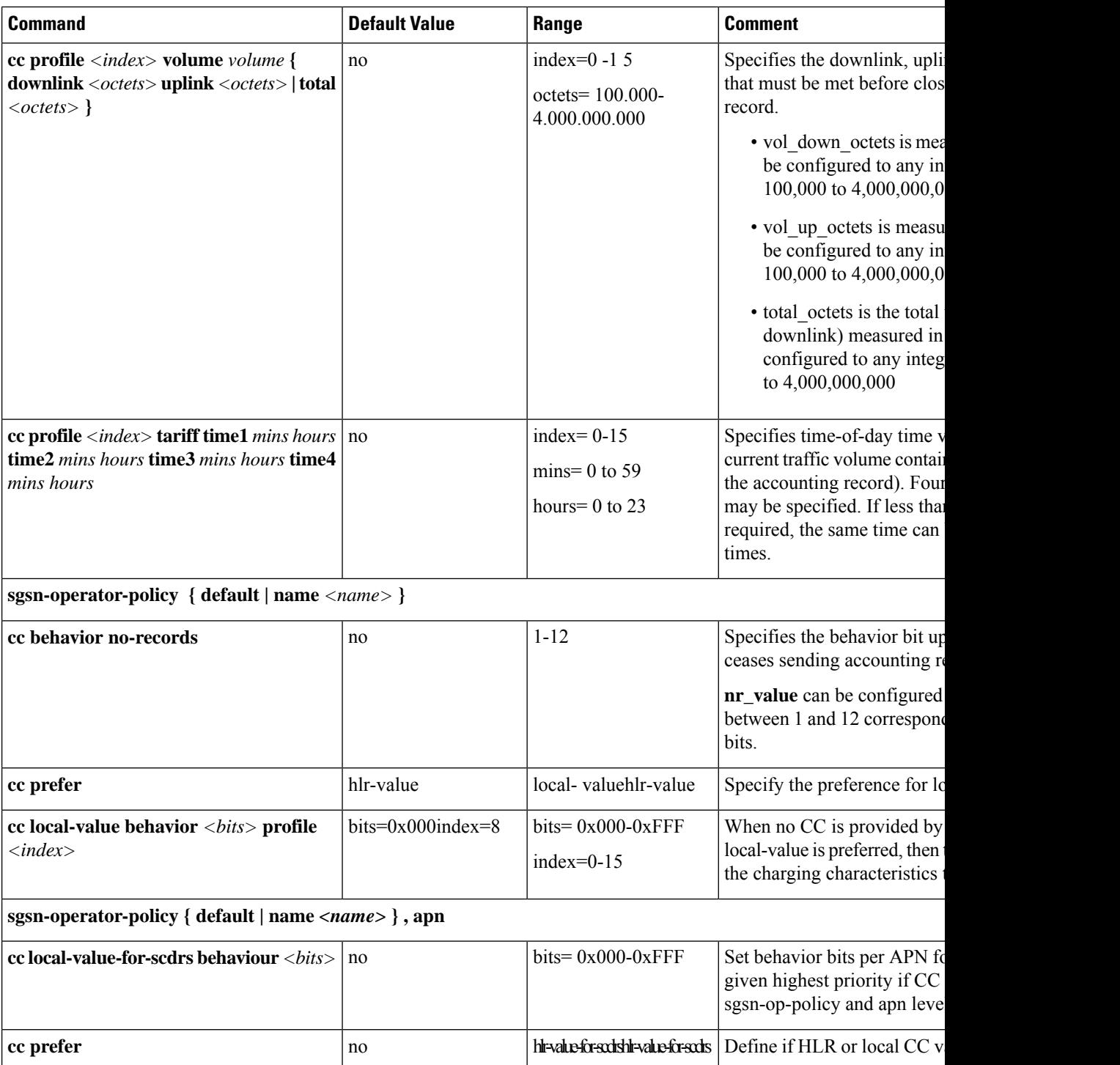

### **Sample Configuration for SGSN when HDD is Used**

When internal HDD is enabled for storage of generated CDRs, AAA proxy should use the configuration from GTPP group for File Format/GTPP Custom dictionary/File rotation, etc.

```
configure
      context source
           gtpp group default
           gtpp dictionary custom10
           gtpp storage-server mode local
           gtpp storage-server local file format custom3
           gtpp storage-server local file rotation cdr-count 1000
           gtpp storage-server local file rotation time-interval 4000
           gtpp storage-server local file rotation volume mb 8
           end
Ú
```

```
Important
```
After you configure **gtpp storage-server mode local**, **gtpp storage-server local file format** *custom3* , **gtpp storage-server local file rotationcdr-count***1000* , and **gtppstorage-server local file rotationtime-interval** *4000* CLI commands, you must save the configuration and then reload the chassis for the command to take effect. For information on saving the configuration file and reloading the chassis, refer to the *System Administration Guide* for your deployment.

#### **Sample Configuration for SGSN when GSS is Used**

S-CDRs are generated by Session Manager and are sent immediately to the GSS using a proprietary protocol based on UDP.

```
configure
```

```
context source
     gtpp group default
     gtpp charging-agent address 192.168.201.1
     gtpp storage-server 192.168.201.12 port 50000
     gtpp dictionary custom10
     end
```
# <span id="page-28-0"></span>**Gathering Statistics**

The following table lists the commands that can be used to gather GTPP statistics.

In the following table, the first column lists what statistics/information to gather and the second column lists the command to use.

**Table 7: Gathering Statistics 0**

| <b>Statistics/Information</b>       | <b>Action to Perform</b>                              |
|-------------------------------------|-------------------------------------------------------|
| <b>GTPP</b> statistics for Charging | At the Exec Mode prompt, enter the following command: |
| Gateway Functions                   | show gtpp statistics cgf-address cgf_address          |

I

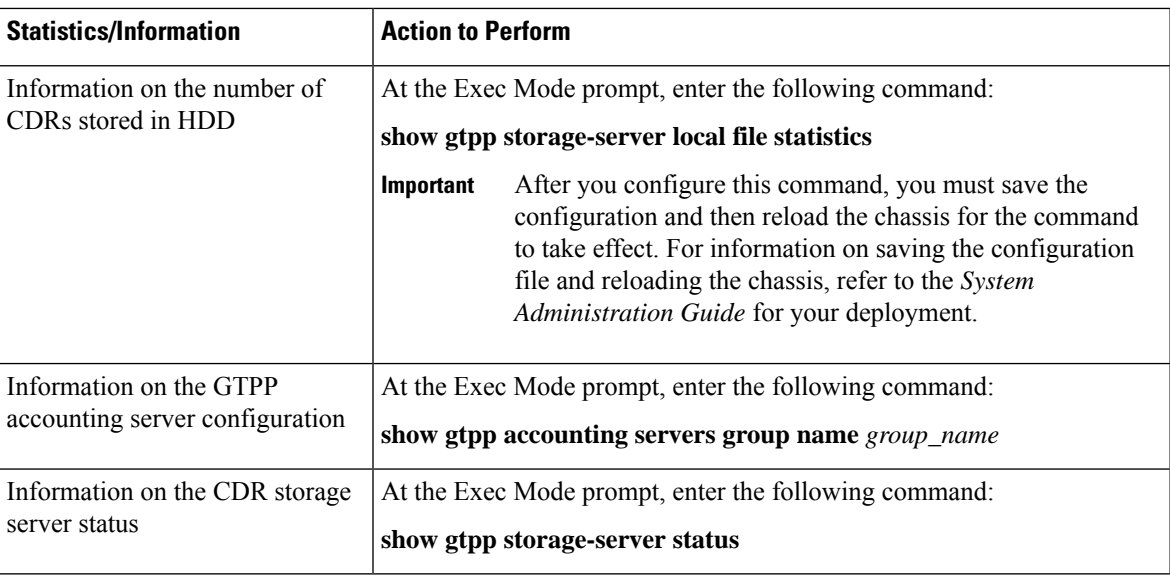